# 【評価試験補足事項】

9月実施の評価試験・Web (e-Weld)申込時にお問い合わせのあった事項をご報告 いたします。

e-Weld には日本溶接協会のホームページ、または下記リンク先より入ることが できます。

### 1. 受験申込み前に下記の手続きが必要です。

- ① 本人管理マイページ、または勤務先管理マイページを開設ください。
- ② ログイン画面よりログイン ID・任意のパスワードを入力し、マイページ メニューへ進んでください。 ≪マイページログイン画面へのリンク≫ [マイページにログイン|](https://www.e-weld.jwes.or.jp/wo/login.html)e-Weld 日本溶接協会(JWES)
- ③ マイページメニュー画面中段の「▼資格の検索」より資格情報のひも付けを してください。

手アーク/半自動等の種別に関わらず、1 つでも JIS 溶接資格をお持ちの場合は、

## 必ず「▼資格の検索」よりひも付けしてください。

- ≪受験申込み前の手続き 説明パンフレットへのリンク≫ e-Weld [導入のご案内\(全国実施\)](https://www.e-weld.jwes.or.jp/wo/images/home/zenkoku.pdf) (jwes.or.jp) ※資格の検索(ひも付け)手順については説明パンフレット 4 ページ目の
	- ~マイページの作成が完了したら~【既得資格を登録してください】 に手順書の掲載箇所が表示されています。
	- ✻「ひも付け」とは現在の皆さまの資格情報と日本溶接協会のデータとのすり 合わせのことです。ここで相違点があれば先に進めませんので要注意。

### 2. 受験申込み前に下記の受験申込みの手順書を必ずご確認ください。

≪受験の申込み説明書へのリンク≫

[本人管理マイページから受験を申込む方法](https://www.e-weld.jwes.or.jp/wo/images/home/honnin_jukenmoshikomi_manual.pdf) (jwes.or.jp)

[勤務先管理マイページから受験を申込む方法](https://www.e-weld.jwes.or.jp/wo/images/home/kinmusaki_jukenmoshikomi_manual.pdf) (jwes.or.jp)

## 3. 受験申込み手順でお問合せのあった事項をご報告いたします。

 ① 受験申込みボタンについて マイページメニュー画面上段・右側の【▼メニュー】-【評価試験(新規・再評価)】 -【受験の申込み(一時保存・修正依頼も含む)】のボタンを押してください。 お申込開始日時より、ご入力・申請が可能となります。

※ログイン方法は 1.-②をご参照ください。

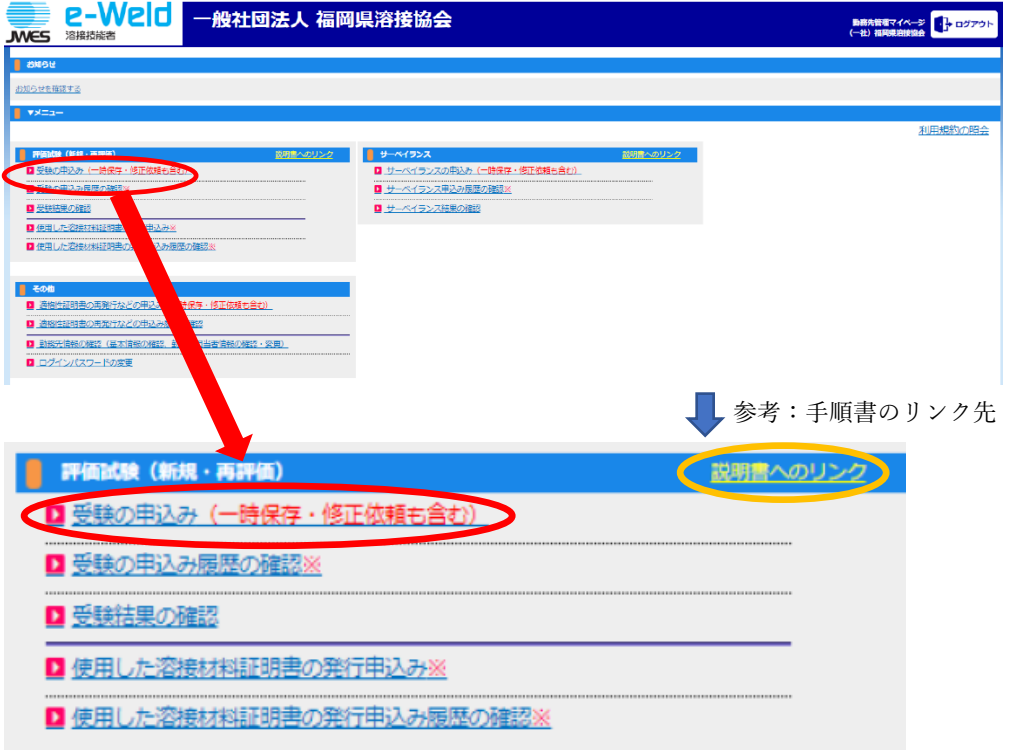

② 専門級受験時に基本級(F)を省略したい場合は、「資格種別」画面で基本級の ☑(チェックマーク)を外してください。

 ※詳細は各説明書の「新規受験以外の資格種別画面について」のページを ご確認ください。 ≪受験の申込み説明書へのリンク≫ [本人管理マイページから受験を申込む方法](https://www.e-weld.jwes.or.jp/wo/images/home/honnin_jukenmoshikomi_manual.pdf) (jwes.or.jp)

[勤務先管理マイページから受験を申込む方法](https://www.e-weld.jwes.or.jp/wo/images/home/kinmusaki_jukenmoshikomi_manual.pdf) (jwes.or.jp)

③ 郵送料の扱いについて

 同日受験であっても申込み単位で郵送料が計上されます。複数受験の場合はご注意 ください。

なお 11 月実施の評価試験申込みより、受験票・合否結果は勤務先毎にまとめて発送 させていただきます。

④ 受験申込み完了確認について

受験申込み後、申込み完了(インフォメーション)画面が表示されたことを 必ず確認してから「マイページへ戻る」ボタンを押し、ログアウトしてください。 あわせて指定のメールアドレスに申込み受付完了のメールが届いたことをご確認 ください。

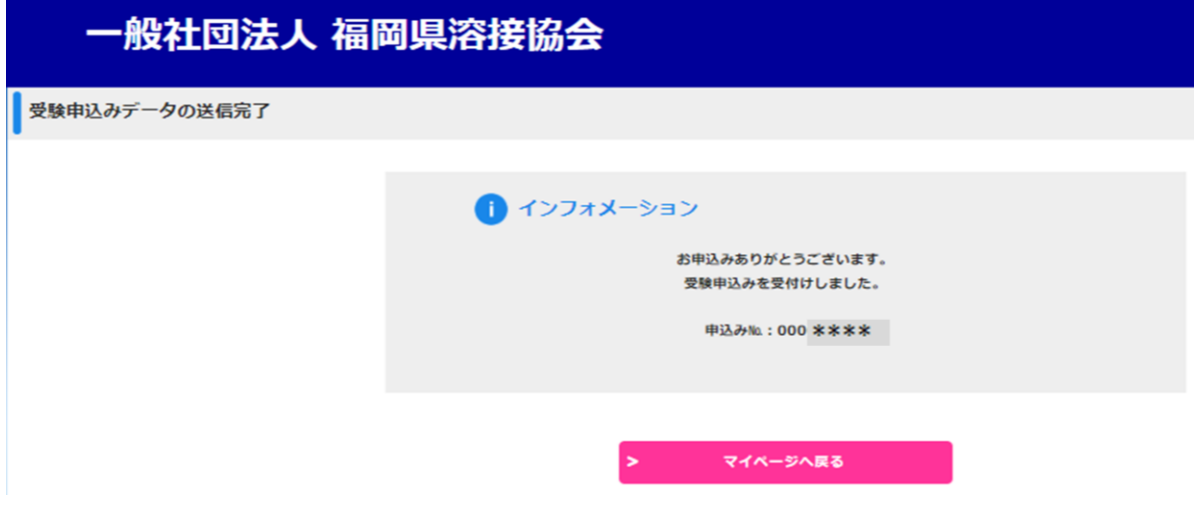

#### 4. 福岡県溶接協会・個人(賛助)会員ご加入についてのお願い

これまで評価試験お申込みとあわせてご希望者の個人(賛助)会員ご加入手続きを 個別に受け付けておりました。

Web (e-Weld) 申込みにともない、システム上

- ・評価試験お申込みと同時にご加入手続きができなくなったこと(=事前登録が 必要となったこと)
- ・勤務先マイページの会員区別が 1 つしか設定できないこと(=個人会員様/非会員 様の混在ができなくなったこと)

から以下のご対応のいただきたくお願い申し上げます。

- ※ 個人(賛助)会員年会費は 3,300 円/人となり、非会員の方から頂く事務手数料 3,600 円/申請件数より安価です。
- ① 受験申込開始前月の 20 日を目処にご加入のお手続きをお願いいたします。 ご加入について事前に弊協会にお電話のうえ、評価試験お申込み予定とあわせて ご加入予定者をお知らせください。
- ② 勤務先マイページからのお申込みで個人(賛助)会員/非会員様が混在している 場合、加入をご検討くださいますようお願い申し上げます。
- ③ 評価試験お申込み直前に勤務先マイページの会員情報が受験対象者様の会員情報と 異なる場合は恐れ入りますが弊協会まで事前にお電話ください。
- ④ 本人管理マイページから評価試験お申込みの場合は、会員情報をご自身で選択 いただきます。加入状況が不明の場合は弊協会まで事前にお電話ください。